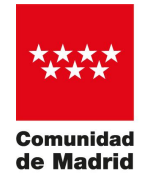

## RESOLUCIÓN DE LA DIRECCIÓN GENERAL DE RECURSOS HUMANOS Y RELACIONES LABORALES, POR LA QUE SE DICTAN INSTRUCCIONES PARA LA PRESENTACIÓN DE LOS MÉRITOS DE LA FASE DE CONCURSO EN EL PROCESO SELECTIVO DE LA CATEGORÍA DE MÉDICO DE FAMILIA EN ATENCIÓN PRIMARIA

El artículo 14 de la Ley 39/2015, de 1 de octubre, del Procedimiento Administrativo Común de las Administraciones Públicas, establece que las personas físicas podrán elegir en todo momento si se comunican con las Administraciones Públicas para el ejercicio de sus derechos y obligaciones a través de medios electrónicos o no, salvo que estén obligadas a relacionarse a través de medios electrónicos con las Administraciones Públicas.

Una vez publicados los Acuerdos de los Tribunales de Selección de las pruebas selectivas de turno libre correspondientes a la categoría de Médico de Familia en Atención Primaria, en los que se hacen públicas las calificaciones y se convoca a los aspirantes que han superado la fase de oposición para que aporten la documentación acreditativa de los méritos alegados, con arreglo al baremo publicado como Anexo II de las convocatorias, esta Dirección General en cumplimiento de lo previsto en la Ley del Procedimiento Administrativo Común de las Administraciones Públicas y de conformidad con lo establecido en el artículo 10 del Decreto 308/2019, de 26 de noviembre, del Consejo de Gobierno, por el que se establece la estructura directiva del Servicios Madrileño de Salud, para el correcto desarrollo de la fase de presentación de méritos, ha considerado necesario dictar las presentes

### INSTRUCCIONES

### *Primera. Presentación de méritos*

Todos aquellos aspirantes que hayan superado la fase de oposición en el proceso selectivo para la adquisición de la condición de personal estatutario fijo en la categoría de Médico de Familia en Atención Primaria, deberán aportar la documentación acreditativa de los méritos alegados en el plazo establecido (**8 al 26 de junio de 2020**, ambos inclusive).

La presentación de la documentación podrá realizarse:

- a. Preferentemente, por registro electrónico, a través de la página web [www.comunidad.madrid,](www.comunidad.madrid) siguiendo las indicaciones que se especifican en el Anexo "Guía para la presentación de documentos a través del Registro Electrónico" que acompaña a estas Instrucciones.
- b. Si no resultara posible por medios electrónicos, mediante la digitalización de la documentación en cualquiera de las oficinas de asistencia en materia de registro, cuyas direcciones figuran en el Anexo IV de la convocatoria de las pruebas selectivas, o en las Unidades de Registro de los centros sanitarios dependientes del Servicio Madrileño de Salud, sin perjuicio de lo dispuesto en el artículo 16.4. de la Ley 39/2015, de 1 de octubre, del Procedimiento Administrativo Común de las Administraciones Públicas.

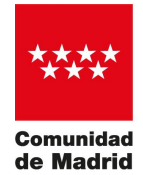

### *Segunda. Documentación a aportar.*

- 1. Todos aquellos aspirantes que hayan superado la fase de oposición, junto a la documentación acreditativa de los méritos alegados, deberán presentar el autobaremo que figura como Anexo I de estas Instrucciones y un Anexo II como índice de los documentos presentados, ordenados cronológicamente y numerados correlativamente según el autobaremo.
- 2. El orden de presentación de la documentación deberá ser el siguiente:
	- a. Autobaremo.
	- b. Índice.
	- c. Documentación acreditativa correspondiente a la experiencia profesional.
	- d. Documentación acreditativa correspondiente a la formación.
	- e. Documentación acreditativa correspondiente a la docencia.
	- f. Documentación acreditativa correspondiente a la actividad científica e investigación.

#### *Tercera. Presentación registro electrónico.*

1. Cualquier aspirante que haya superado la fase de oposición en las pruebas selectivas para el acceso a la condición de personal estatutario fijo, podrá acceder al correspondiente procedimiento tal como se explica en la guía adjunta a la presentes instrucciones, a través de la página web <www.comunidad.madrid>, "Administración electrónica: Punto de acceso general" que nos llevará al "Registro electrónico", en cuyo tercer párrafo se encuentra el "acceso al servicio de Aportación de documentos". [\(http://gestiona.madrid.org/ereg\\_virtual\\_presenta/run/j/InicioDistribuidor.icm\)](http://gestiona.madrid.org/ereg_virtual_presenta/run/j/InicioDistribuidor.icm) )

2. Una vez en la página de "Aportación de documentos", entrando en "Acceso al servicio", el sistema pedirá la identificación del usuario que podrá ser mediante:

- a. Certificado Digital.
- b. [Cl@ve](mailto:Cl@ve) Pin: es un sistema para la identificación electrónica del interesado en las relaciones con las Administraciones Públicas. Para usar el sistema, únicamente se necesita haber obtenido previamente la credencial electrónica de identificación que podrá obtenerse a través de la página [https://clave.gob.es/clave\\_Home/.](https://clave.gob.es/clave_Home/. )

3. Una vez se accede al Gestor de Expedientes mediante Certificado Digital o [Cl@ve](mailto:Cl@ve) Pin, deberá seleccionarse el procedimiento selectivo concreto en el que se desea aportar la documentación correspondiente a los méritos y, una vez seleccionado, marcar "Aportar documentación".

4. En la página siguiente "Aportación de documentos" se clicará primero "Añadir" y a continuación aparecerá una nueva pantalla en la que hay que clicar "Seleccionar archivos", esto abrirá una ventana para acceder, en su equipo informático, a los ficheros que se desee adjuntar, que deberán ser renombrados de manera coherente con los apartados del autobaremo al que correspondan.

5. Todos los archivos seleccionados aparecerán en un listado previo. Esta aplicación permite eliminar, si fuera necesario, alguno de los archivos elegidos antes de realizar el siguiente paso que es "Subir archivos".

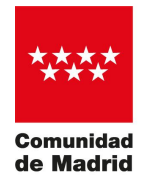

6. Una vez subidos los archivos correspondientes a los méritos que se desea acreditar, podrá comprobarse, en la página "Documentos adjuntos", que los documentos que figuran son los que, efectivamente, querían aportarse.

7. Es obligatorio cumplimentar el campo de "Observaciones" de la página "Documentos adjuntos" para poder continuar. (Ejemplo: Relación de méritos para la fase de concursos de la categoría de Médico de Familia en Atención Primaria).

8. Si la información de "Documentos adjuntos" es correcta, se pulsa "enviar" para finalizar el registro de la documentación.

9. Seguidamente aparecerá una pantalla de "Proceso de Registro". Con esta pantalla finaliza el proceso de aportación de documentos.

10. Tras el "proceso de registro" aparecerá una pantalla que avisa de que "Su solicitud ha sido registrada con la referencia XXXXXXXX"; este número de referencia de registro será el que sirva, al interesado, para acreditar la presentación de la documentación en el plazo establecido al efecto.

11. En la pantalla que advierte del registro de la solicitud también puede consultarse la documentación que se ha aportado.

12. MUY IMPORTANTE: Para descargar este justificante de presentación se deberá clicar en el enlace "pulse aquí", generándose el documento justificativo correspondiente.

### *Cuarta. Presentación y digitalización de la documentación en los Registros Físicos.*

1. Aquellos aspirantes que no pudieran presentar los méritos a través del registro electrónico, podrán presentar para su digitalización el autobaremo que figura en la categoría Médico de Familia en Atención Primaria, como Anexo I de estas Instrucciones y un Anexo II como índice de los documentos presentados, ordenados cronológicamente y numerados correlativamente según el autobaremo presentado.

2. En los registros previstos en la Instrucción Primera, se deberá entregar la documentación en el siguiente orden:

- a. Autobaremo.
- b. Índice.
- c. Documentación acreditativa correspondiente a la experiencia profesional.
- d. Documentación acreditativa correspondiente a la formación.
- e. Documentación acreditativa correspondiente a la docencia.
- f. Documentación acreditativa correspondiente a la actividad científica e investigación.

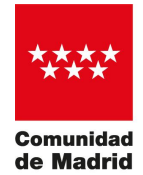

### *Quinta. Cumplimentación de los Anexos I y II.*

Los modelos de autobaremo (Anexo I) e Índice de documentos (Anexo II) se encuentran a disposición de los interesados en la página web de la Comunidad de Madrid para la categoría de Médico de Familia en Atención Primaria.

**[http://www.comunidad.madrid/servicios/salud/seleccion-personal-estatutario-servicio](http://www.comunidad.madrid/servicios/salud/seleccion-personal-estatutario-servicio-)madrileno-salud**

### *Sexta. Instrucciones para cumplimentar el índice de documentos.*

1. Con carácter previo a su presentación se ordenarán, numerarán y relacionarán los documentos que vayan a ser aportados conforme a los apartados del autobaremo (Anexo II).

2. Si un mismo documento contiene baremación de varios apartados del autobaremo, se relacionarán y numerarán una sola vez en el índice y se puntuarán en los apartados correspondientes del autobaremo, incluyéndose en cada uno de ellos con el mismo número y descripción del índice.

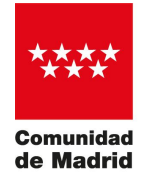

# EN EL CASO DE QUE UN MISMO DOCUMENTO CONTENGA PUNTUACIÓN DE VARIOS APARTADOS

a. Ejemplo de cumplimentación del Índice en el caso del mismo hospital y varias categorías

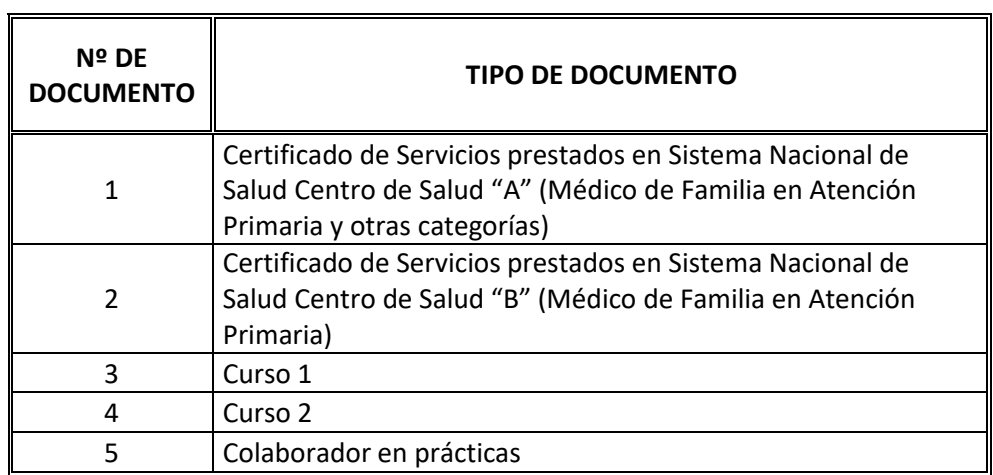

b. Ejemplo de cumplimentación de Autobaremo

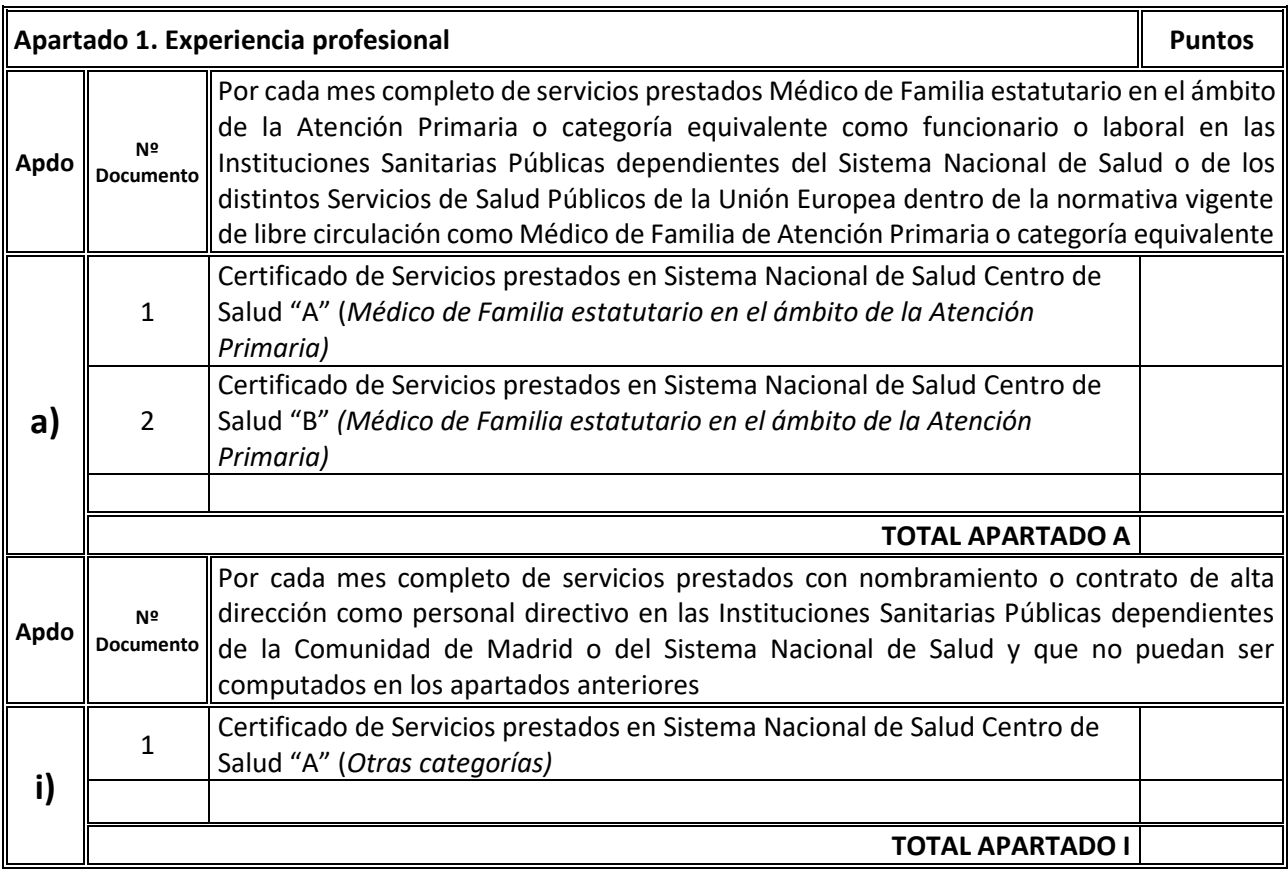